4 pages Contestant Number

Time\_\_\_\_\_\_\_\_\_\_\_\_

Rank\_\_\_\_\_\_\_\_\_\_\_\_

## **ADVANCED SPREADSHEET APPLICATIONS (07)**

**Sponsored by the American Institute for Certified Public Accountants.** 

# Regional– 2010

**TOTAL POINTS \_\_\_\_\_\_\_\_\_\_\_ (715)** 

**Failure to adhere to any of the following rules will result in disqualification:** 

- **1. Contestant must hand in this test booklet and all printouts. Failure to do so will result in disqualification.**
- **2. No equipment, supplies, or materials other than those specified for this event are allowed in the testing area. No previous BPA tests and/or sample tests or facsimile (handwritten, photocopied, or keyed) are allowed in the testing area.**
- 3. **Electronic devices will be monitored according to ACT standards.**

No more than ten (10) minutes orientation No more than 90 minutes testing time No more than ten (10) minutes wrap-up

Property of Business Professionals of America. May be reproduced only for use in the Business Professionals of America Workplace Skills Assessment Program regional competition.

### **GENERAL INSTRUCTIONS**

- 1. **Put your contestant number and printout number in the right section of the footer on each printout.** Your name or initials should **NOT** appear on any work you submit.
- 2. If you finish before the end of the testing time, notify the proctor. Time may be a factor in determining the winner in the event of a tie.
- 3. When turning in your contest, the jobs should be arranged in printout order.

#### **ADVANCED SPREADSHEET APPLICATIONS REGIONAL 2010 PAGE 3 of 5**

#### **PRINTOUT 1**

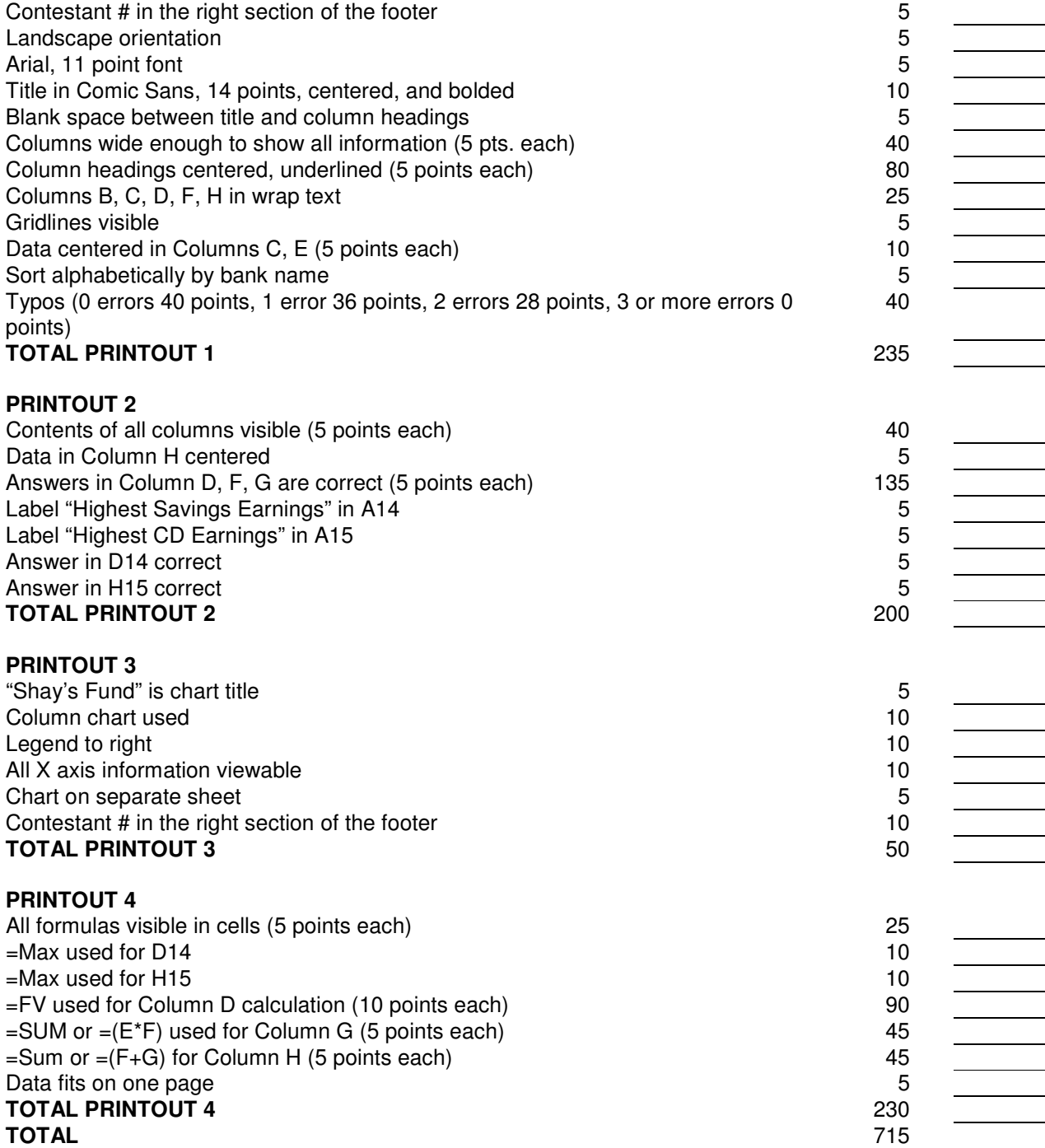

#### **ADVANCED SPREADSHEET APPLICATIONS REGIONAL 2010 PAGE 4 of 5**

Your cousin Shay wants to add equipment to the city park for use by special needs children such as her younger brother and sister. She would like to begin making regular deposits into a savings account or to purchase a one-year CD. She has gathered information from local banks but needs your help organizing the information into a spreadsheet to determine which one will get her to her goal more quickly. She wants to determine how much can be earned in a 12 month period.

#### **Job 1**

- Change the font to Arial, 11 points
- Change orientation to landscape
- Create the spreadsheet below leaving a blank row before adding the column headings
- Name the spreadsheet "Shay's Fund"; change the title font to Comic Sans, 14 points, and bold
- Center the title across the spreadsheet
- Center and underline the column headings; use wrap text
- Center the data in Columns C and E
- Sort the spreadsheet according to the bank name in alphabetical order
- **Print the spreadsheet with gridlines and column and row headings showing—PRINTOUT 1**

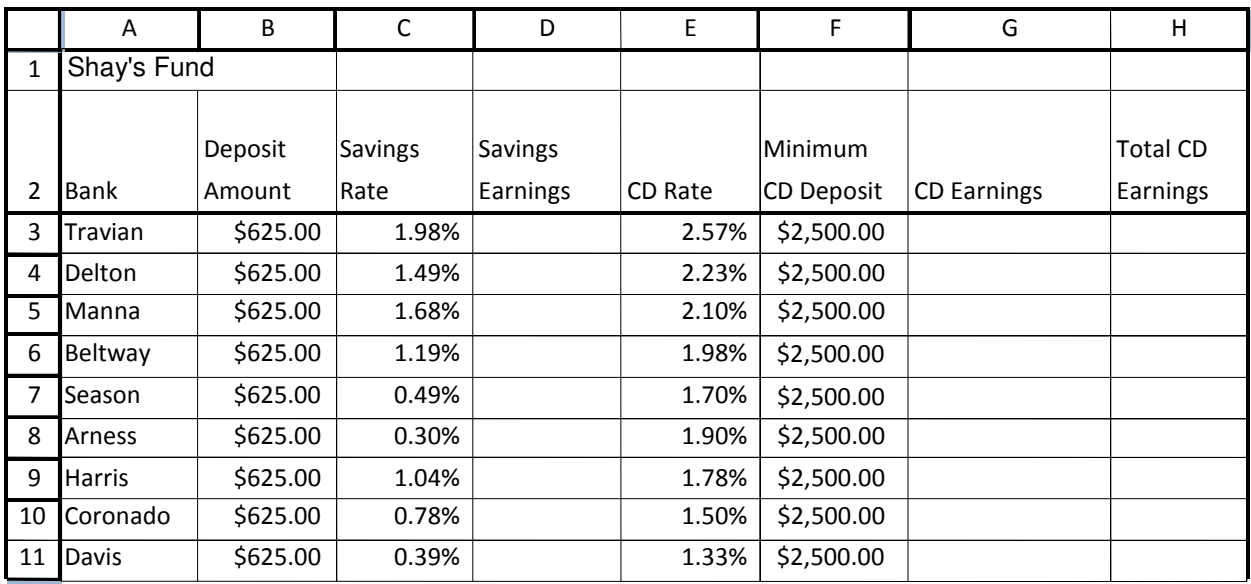

#### **Job 2**

- In Column D, using quarterly compounding, calculate the "Savings Earnings" at each of the banks (hint: use future value function)
- In Column G, calculate the "CD Earnings "
- In Column H, calculate the "Total CD Earnings"
- In A14, enter the label "Highest Savings Earnings"
- In D14, calculate the highest "Savings Earnings"
- IN A15, enter the label "Highest CD Earnings"
- In H15, calculate the highest "Total CD Earnings"
- **Print the spreadsheet-PRINTOUT 2**

#### **ADVANCED SPREADSHEET APPLICATIONS REGIONAL 2010 PAGE 5 of 5**

#### **Job 3**

- Create a column chart of Columns A, D, H
- Use the same title for the chart as the spreadsheet
- Use a legend placed to the right
- Place on a new sheet
- Enter your contestant number in right section of the footer
- **Print the spreadsheet—PRINTOUT 3**

#### **Job 4**

- Reveal formulas
- Autofit columns to their contents and make sure spreadsheet fits on one page
- **Print the spreadsheet—PRINTOUT 4**

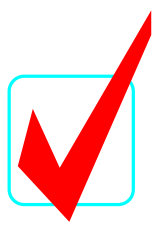

## **ADVANCED SPREADSHEET APPLICATIONS (07)**

Regional- 2010

**KEY**

**Total Points \_\_\_\_\_\_(715)** 

**Judges/Graders:** 

Please double-check and verify all scores!

Property of Business Professionals of America. May be reproduced only for use in the Business Professionals of America Workplace Skills Assessment Program competition.

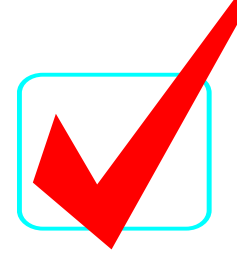

#### **SCORING**

Graders: Points are all or nothing. If an item is not complete, the contestant gets zero points. Some items are counted partially – specific instructions are given.

#### **Count off for typos only on the first printout.**

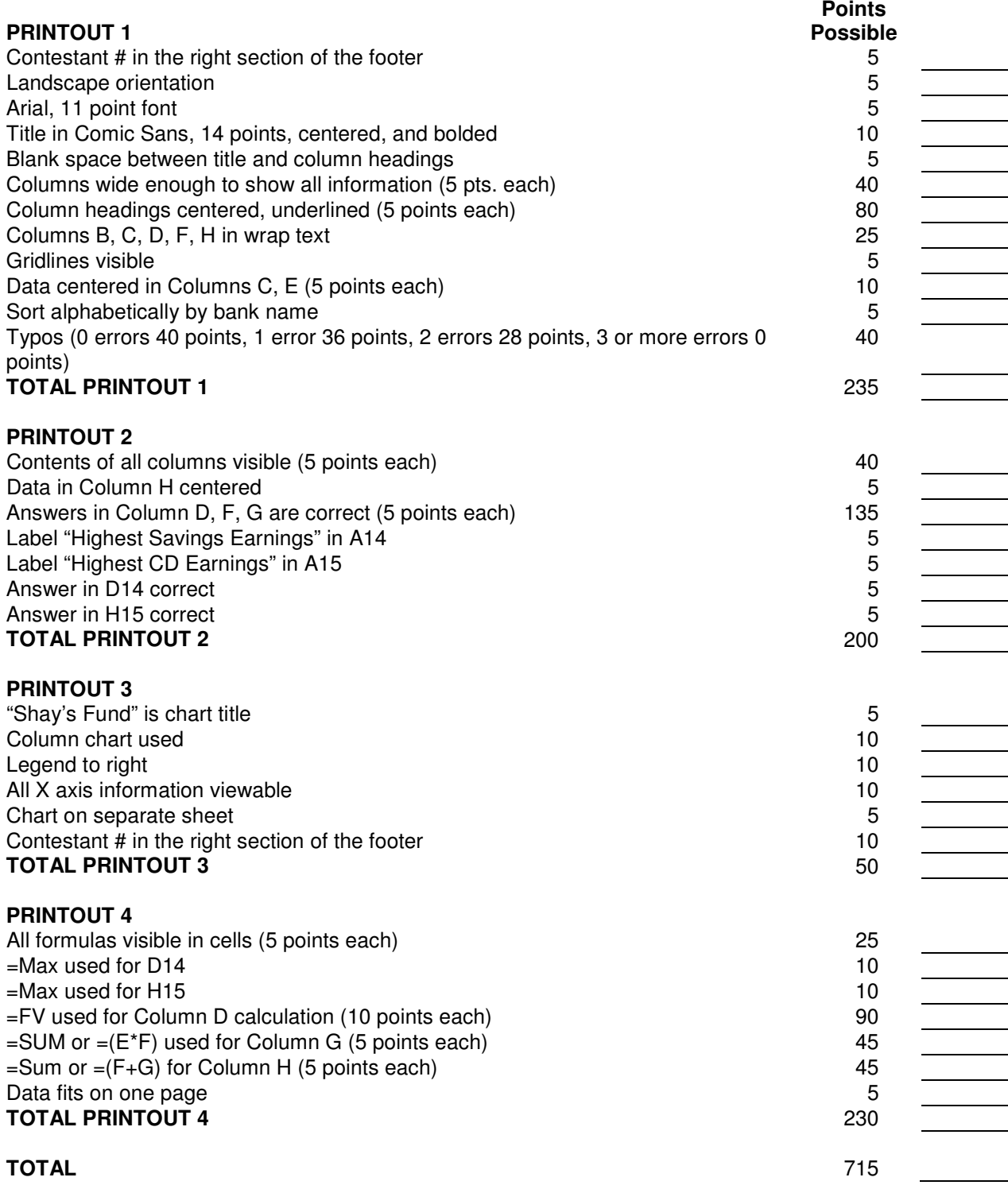

**ADVANCED SPREADSHEET APPLICATIONS KEY REGIONAL 2010 PAGE 3 of 4** 

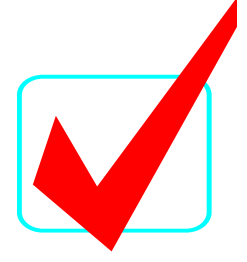

#### **PRINTOUT 1**

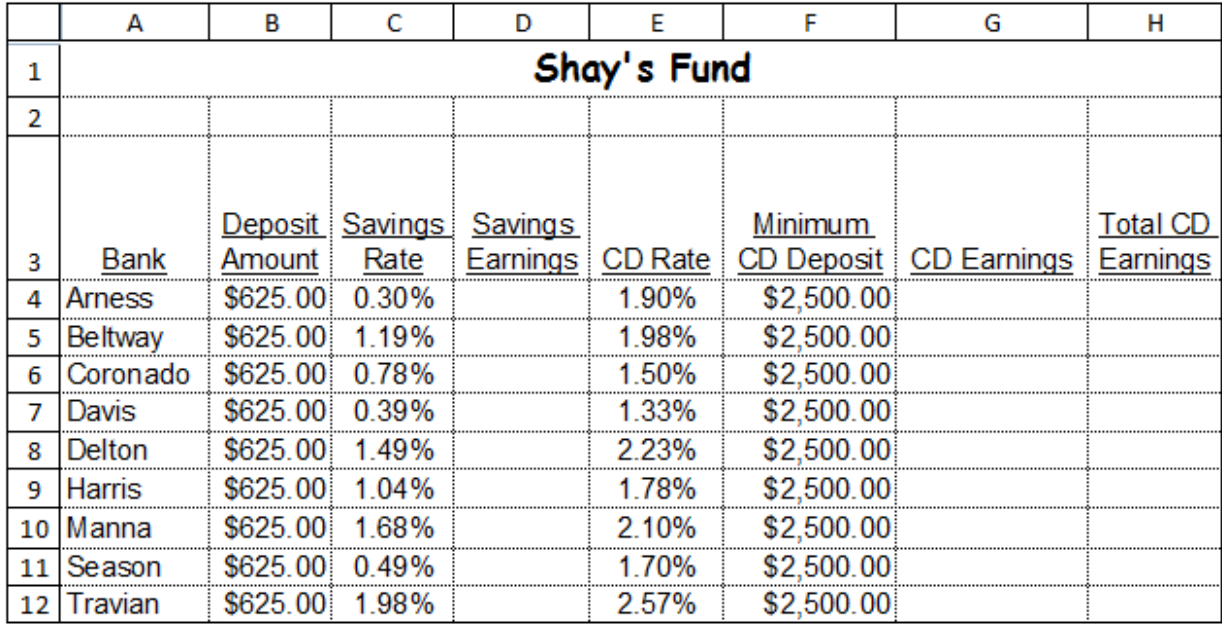

#### **PRINTOUT 2**

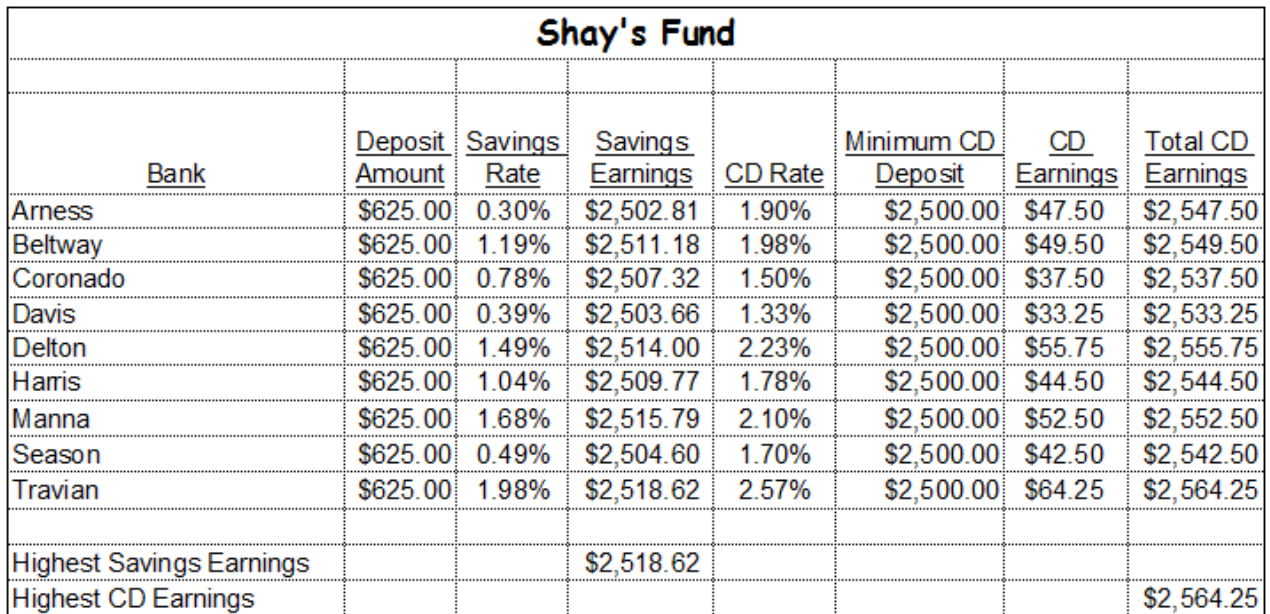

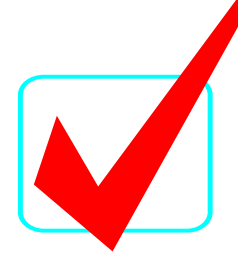

#### **PRINTOUT 3**

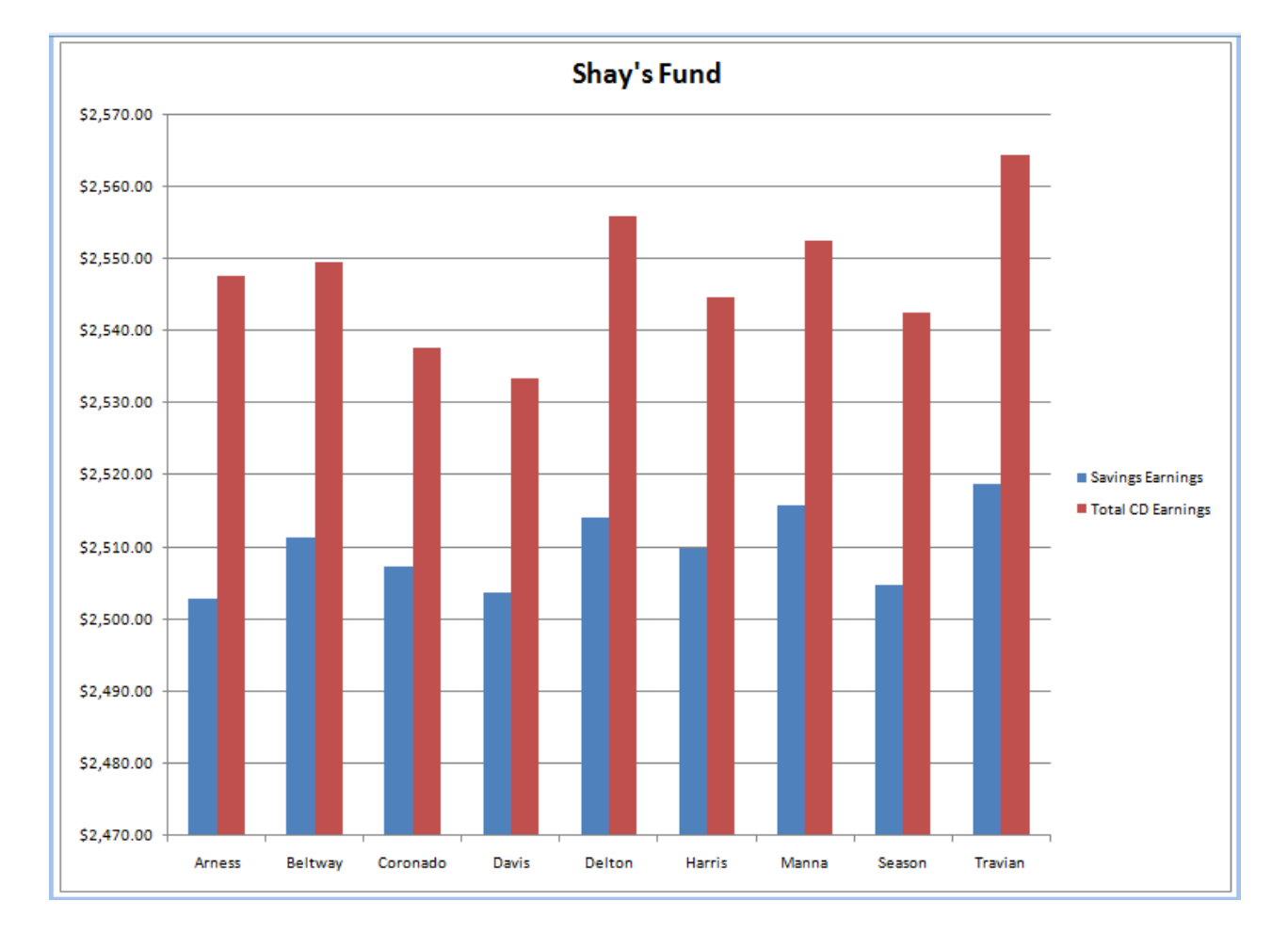

#### **PRINTOUT 4**

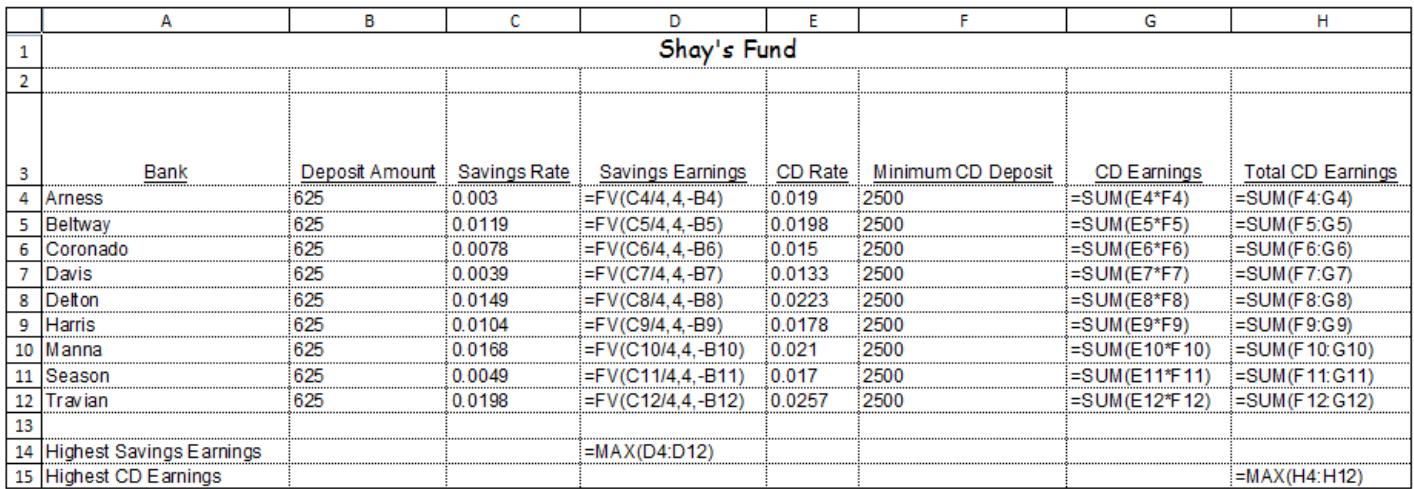